# **Bedienungsanleitung Bedienungsanleitung**

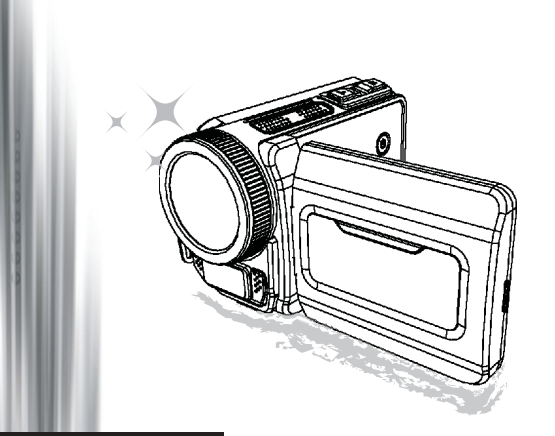

## Hoch auflösender Camcorder

#### **Willkommen**

## **Vielen Dank, dass Sie sich für unser Produkt entschieden haben.**

#### **FCC Compliance Statement**

**Lesen Sie sich die folgenden Hinweise sorgfältig durch, bevor Sie das Gerät benutzen.**<br> **FCC Compliance Statement**<br>
This device complies with Part 15 of the FCC Rules. Operation in priorities of the following two conditio This device complies with Part 15 of the FCC Rules. Operation is subjected to the following two conditions: (1) this device may not cause harmful interference, and (2) this device must accept any interference received, including interference that may cause undesired operation.

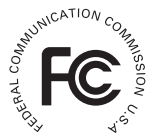

This equipment has been tested and found to comply with limits for a Class B digital device, pursuant to Part 15 of the FCC rules. These limits are designed

to provide reasonable protection against harmful interference in residential installations. This equipment generates, uses, and can radiate radio frequency energy, and if not installed and used in accordance with the instructions, may cause harmful interference to radio communications.

However, there is no quarantee that interference will not occur in a particular installation. If this equipment does cause interference to radio or television equipment reception, which can be determined by turning the equipment off and on, the user is encouraged to try to correct the interference by one or more of the following measures:

- Reorient or relocate the receiving antenna.
- Move the equipment away from the receiver.
- Plug the equipment into an outlet on a circuit different from that to which the receiver is connected.
- Consult the dealer or an experienced radio/television technician for additional suggestions.

Alle Änderungen und Modifikationen am Gerät, die nicht ausdrücklich von der für die Einhaltung der Richtlinien zuständigen Seite genehmigt wurden, können zum Entzug der Betriebserlaubnis für dieses Produkt führen.

#### **Sicherheitshinweise**

- 1. Lassen Sie den Camcorder nicht herunterfallen, führen Sie keine Fremdkörper ein, und nehmen Sie ihn nicht auseinander, da Ihnen anderenfalls die Garantieansprüche verloren gehen können.
- 2. Vermeiden Sie, dass das Gerät mit Wasser in Kontakt kommt, und trocknen Sie sich vor dem Benutzen die Hände sorgfältig ab.
- 3. Setzen Sie den Camcorder nicht hohen Temperaturen aus, und lassen Sie ihn nicht in direktem Sonnenlicht liegen. Anderenfalls kann der Camcorder beschädigt werden.
- 4. Gehen Sie vorsichtig mit dem Camcorder um. Drücken Sie nicht zu stark auf das Gehäuse des Camcorders.
- 5. Benutzen Sie den Camcorder zu Ihrer eigenen Sicherheit nicht bei Gewitter.
- 6. Verwenden Sie nur Batterien mit den angegebenen Spezifikationen. Anderenfalls kann das Gerät stark beschädigt werden.
- 7. Nehmen Sie die Batterien heraus, wenn Sie das Gerät über einen längeren Zeitraum nicht benutzen werden, da entladene Batterien die Funktionsfähigkeit des Camcorders beeinträchtigen kann.
- 8. Nehmen Sie die Batterien heraus, wenn sie sich verformt haben oder auslaufen.
- 9. Verwenden Sie nur das Zubehör, das vom Hersteller zur Verfügung gestellt wird.
- 10. Achten Sie darauf, dass der Camcorder nicht in Kinderhände gelangt.
- 11. Wenn ein falscher Batterietyp verwendet wird, besteht Explosionsgefahr.
- 12. Entsorgen Sie verbrauchte Batterien entsprechend den Vorschriften.

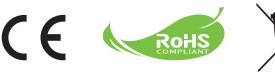

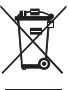

#### **Hinweis zur umweltgerechten Entsorgung**

Entsorgen Sie das Gerät am Ende seiner Nutzungsdauer nicht im normalen Hausmüll sondern in einer speziell dafür vorgesehenen Entsorgungseinrichtung. Auf diese Weise helfen Sie dem Schutz unserer Umwelt.

# Vorbereiten des Camcorders

## Die Teile des Camcorders

 **Ein/Aus-Taste Richtungstasten: Links/Modus/Beenden-Taste Auf-Taste/Hotkey für Belichtungskorrektur (EV comp.) Rechts/Menü/OK-Taste Hotkey für Blitzmodus Ab-Taste/Hotkey für Schnappschussmodus Statusanzeige-LED Handgelenkbandbefestigung (Rückseite) Auslöser-Taste Aufnahme-Taste Wiedergabe-Taste Abdeckung der Anschlussleiste LCD-Bildschirm Lautsprecher Vergrößern-/Lautstärke-erhöhen-Taste Verkleinern-/Lautstärkeverringern-Taste HDMI-Ausgang USB-Anschluss TV-Ausgang/Kopfhörer Fassung für Dreibeinstativ Abdeckung des Speicherkartenfachs/ SD/MMC-Kartensteckplatz Fokusschalter Objektiv Blitz Mikrofon Handgelenkbandbefestigung (Vorderseite)** Hinweise zum Batteriefach und dem Batteriefachriegel finden Sie unter

"Einsetzen der Batterie (Batterien)".

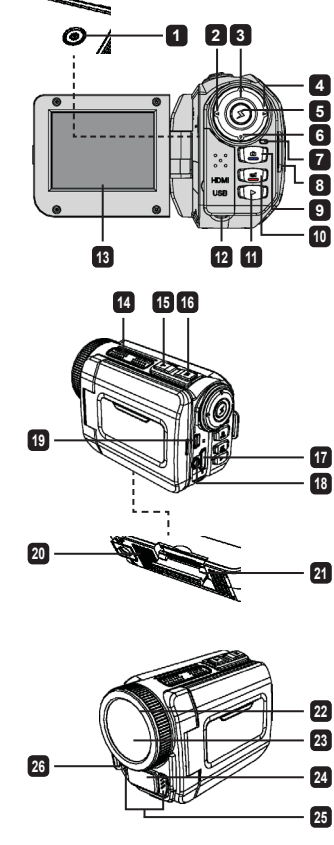

## Einsetzen der Batterie (Batterien)

1. Offnen Sie das Batteriefach.

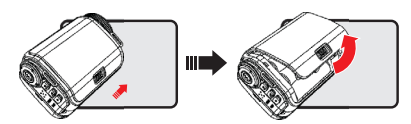

2. Legen Sie die Batterie (Batterien) entsprechend den Camcorder-Spezifikationen ein:

#### **Camcorder mit AA-Batterien**

Legen Sie vier AA-Batterien richtig gepolt (+ / -) in das Batteriefach ein.

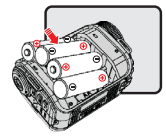

\* Verwenden Sie niemals zwei Batterien unterschiedlichen Typs, unterschiedlicher Marken und unterschiedlichen Ladestands.

#### **Camcorder mit Lithiumbatterie**

Setzen Sie die Lithiumbatterie mit dem Anschluss in der angezeigten Pfeilrichtung in das Fach ein, und stellen Sie sicher, dass die Metallkontakte mit den Kontakten im Batteriefach in Berührung kommen.

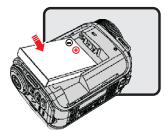

3. Schließen Sie das Batteriefach.

\* Nur bei bestimmten Modellen. Die ausführlichen Spezifikationen finden Sie auf der Verpackung.

## Einsetzen der SD/MMC-Karte (optionales Zubehör)

Der Camcorder verfügt über einen internen Speicher, Sie können jedoch den Speicher des Camcorders durch eine SD/MMC-Speicherkarte erweitern.

- 1. Klappen Sie die Abdeckung des Speicherkartenfachs wie abgebildet hoch.
- 2. Setzen Sie die Karte in der angezeigten Richtung so weit wie möglich in den Steckplatz ein.

3. Wenn die Karte richtig eingesetzt ist, erscheint auf dem Bildschirm das Symbol ( ), und der interne Speicher wird deaktiviert.

Um die Karte wieder herauszunehmen, drücken Sie sie vorsichtig hinein, bis sie ausgeworfen wird. Ziehen Sie sie dann ganz heraus.

- 4. Schließen Sie das Speicherkartenfach.
	- \* Wenn Sie eine ganz neue Speicherkarte verwenden, wird empfohlen, die Karte zunächst mit dem Camcorder oder einem anderen Gerät zu formatieren.
	- \* Der Camcorder verwendet als Hauptspeichermedium die Speicherkarte. Nur wenn sich keine Karte im Camcorder befindet, wird der interne Speicher verwendet.

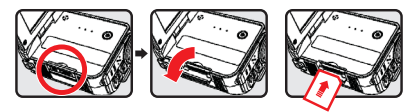

#### **Verwenden des USB-Adapters (optionales Zubehör)**

Schließen Sie das eine Ende des Adapters an den Camcorder und das andere Ende an eine Netzsteckdose an.

Wenn der USB-Adapter richtig angeschlossen ist, passiert je nach Camcorder-Spezifikation Folgendes:

#### **Camcorder mit AA-Batterien**

Wenn das Symbol ((3) auf dem Bildschirm erscheint, wird das Gerät nicht über die Batterien sondern über den Adapter mit Strom versorgt. Auf diese Weise können Sie mit dem Camcorder über einen längeren Zeitraum Filme aufnehmen und wiedergeben.

- \* Mit diesem Gerät können keine Akkus aufgeladen werden.
- \* Wenn Sie NiMH-Akkus verwenden möchten, müssen Sie diese mit einem NiMH-Akkuladegerät vollständig aufladen, bevor Sie sie das erste Mal benutzen. NiMH-Akkuladegeräte (DC 1,2 V) erhalten Sie im Fachhandel.

#### **Camcorder mit Lithiumakku**

Die Akkustatusanzeige ( $\sqrt{2}$ ) wird so lange angezeigt, bis der Lithiumakku vollständig geladen ist.

#### **Befestigen und Anpassen des Handgelenkbands**

Befestigen Sie das Handgelenkband an der dazugehörigen Halterung an der Vorderseite des Camcorders, befestigen Sie dann das andere Ende des Bands an der Rückseite des Camcorders (siehe Abbildung).

- 1. Öffnen Sie die Ummantelung des Handgelenkbands.
- 2. Passen Sie die Länge des Bands Ihrer Handgröße an.
- Schließen Sie die Ummantelung des Handgelenkbands wieder. 3.

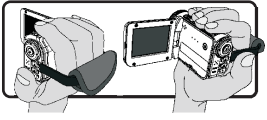

# Erste Schritte

## Ein-/Ausschalten

Um den Camcorder einzuschalten, öffnen Sie entweder den LCD-Bildschirm oder drücken Sie auf die **Ein/Aus**-Taste.

Um den Camcorder auszuschalten, schließen Sie entweder den LCD-Bildschirm oder drücken Sie auf die **Ein/Aus**-Taste.

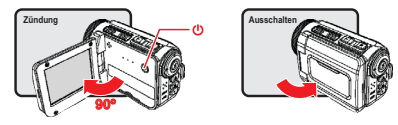

\* Wenn sich der Camcorder nicht wie oben beschrieben einschalten lässt, prüfen Sie Folgendes: Ob die Batterien richtig eingelegt wurden.

Ob die Batterie (Batterien) noch ausreichend geladen sind.

\* Bei der Einstellung **[Auto Off] (Automatisch aus)** schaltet sich der Camcorder nach Ablauf der Leerlaufzeit automatisch aus.

## Modusauswahl

- 1. Schalten Sie den Camcorder ein.
- Wählen Sie mit der **Auf** oder **Ab**-Taste den gewünschten Eintrag. 2.
- 3. Drücken Sie auf die **Rechts**-Taste, um die Auswahl zu bestätigen.
- 4. Drücken Sie auf die **Links**-Taste, um die Funktion zu beenden.

## Einstellen der Menüsprache

Einschalten → Modus **Setting (Einstellung)** aufrufen → Eintrag **Language (Sprache)** wählen → mit **Auf**- oder **Ab**-Taste die Sprache auswählen → auf **Rechts**-Taste drücken, um die Einstellung zu bestätigen.

#### **Einstellen von Datum und Uhrzeit**

Einschalten → Modus **Setting (Einstellung)** aufrufen → Eintrag **Clock (Uhr)** wählen → mit **Auf**oder **Ab**-Taste die Werte für die Felder YY/MM/DD (JJ/MM/TT) und HH:MM wählen → auf **Rechts**-Taste drücken, um die Einstellung in jedem Feld zu bestätigen → auf **Links**-Taste drücken, um die Funktion zu beenden.

## Ladestatusanzeige der Batterie

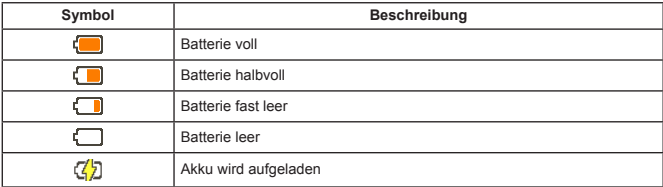

**Hinweis**: Um einen plötzlichen Ausfall des Geräts zu vermeiden, sollten Sie die Batterie auswechseln, wenn die Batterie fast leer ist.

## Bedeutung der Symbole

#### Kameramodus:

- **1** Modussymbol (Kameramodus)
- **2** Anzahl der Aufnahmen
- **3** Exposure (Belichtung)
- **4** Blitzmodus
- **5** Fotoauflösung
- **6** Videoauflösung
- **7** Speicherkarte eingesetzt
- **8** Batterieladestand
- **9** Stabilizer (Stabilisierer)
- **<sup>10</sup>** Fokuseinstellung
- **<sup>11</sup>** Effekt
- **<sup>12</sup>** Weißabgleich
- **<sup>13</sup>** Aufnahmemodus

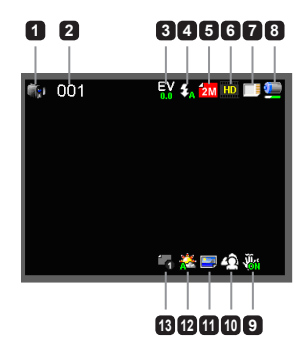

#### Wiedergabemodus:

- Modussymbol
	- (Wiedergabemodus)
- Aktuelle Aufnahme/Gesamtzahl der Aufnahmen
- Dateiformat (JPG)
- Speicherkarte eingesetzt
- Batterieladestand
- Aufnahmedauer

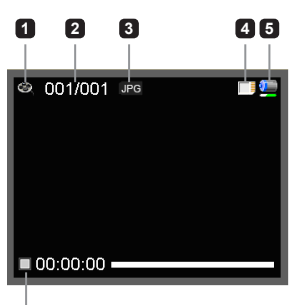

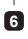

#### Sprachmodus:

- Modussymbol (Tonmodus)
- Anzahl der Aufnahmen
- Speicherkarte eingesetzt
- Batterieladestand
- Tonrekorder

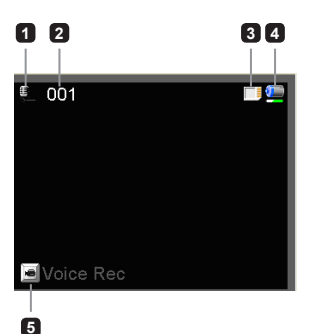

# Bedienungsgrundlagen

## Aufnehmen eines Videoclips

- 1. Wählen Sie eine geeignete Fokuseinstellung. Normalerweise werden Sie für die meisten Filmsituationen die Einstellung (\* 1) wählen. Die Option (\* ) wird nur für Nahaufnahmen verwendet.
- 2. Drücken Sie auf die **Aufnahme**-Taste, um die Aufnahme zu starten.
- 3. Mit den **Zoom**-Tasten wird das Bild vergrößert oder verkleinert.
- 4. Drücken Sie erneut auf die **Aufnahme**-Taste, um die Aufnahme zu stoppen.

## Aufnehmen von Fotos

- Wählen Sie eine geeignete Fokuseinstellung. 1. Normalerweise werden Sie für die meisten Filmsituationen die Einstellung (\* ii) wählen. Die Option ( $\bullet$ ) wird nur für Nahaufnahmen verwendet.
- 2. Mit den **Zoom**-Tasten wird das Bild vergrößert oder verkleinert.
- Drücken Sie auf die **Auslöser**-Taste, um das Foto 3. aufzunehmen.

## Aufnehmen eines Audioclips

- 1. Rufen Sie den Modus **Voice (Sprachaufnahme)** auf.
- 2. Drücken Sie auf die **Aufnahme**-Taste, um die Aufnahme zu starten.
- 3. Drücken Sie zum Unterbrechen der Aufnahme auf die **Rechts**-Taste und zum Fortführen der Aufnahme auf die **Links**-Taste.
- 4. Drücken Sie erneut auf die **Aufnahme**-Taste, um die Aufnahme zu stoppen.

## Wiedergabe

- 1. Rufen Sie den Modus Playback (Wiedergabe) auf.
- 2. Die Wiedergabe beginnt mit dem zuletzt aufgenommenen Foto, dem letzten Video- oder Audioclip.
- Wählen Sie mit der **Auf** oder **Ab**-Taste die gewünschte Datei aus. 3.
- 4. Die gewählte Datei wird angezeigt oder die Wiedergabe wird automatisch gestartet.

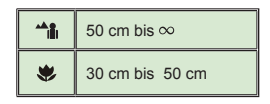

# Erweiterte Einstellungen

## Einstellen von Menüoptionen

Die Menüs bieten verschiedene Optionen, mit denen Sie die Camcorder-Funktionen konfigurieren können.

In der folgenden Tabelle finden Sie ausführliche Informationen zu den Menüoptionen:

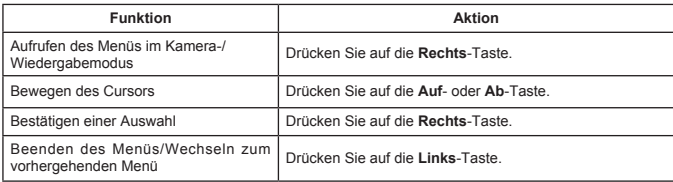

## Menüoptionen im Kameramodus

Einschalten → Modus **Camera (Kamera)** aufrufen → auf die **Rechts**-Taste drücken.

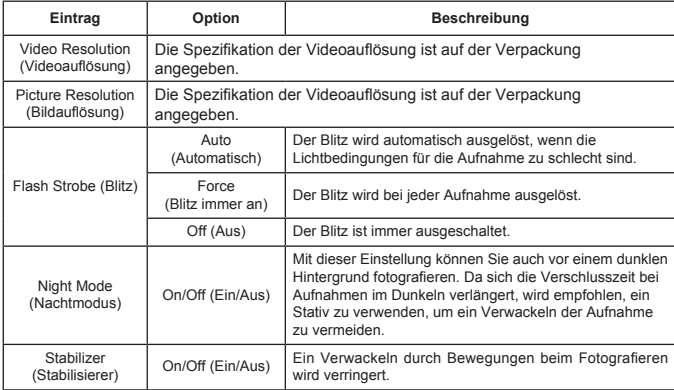

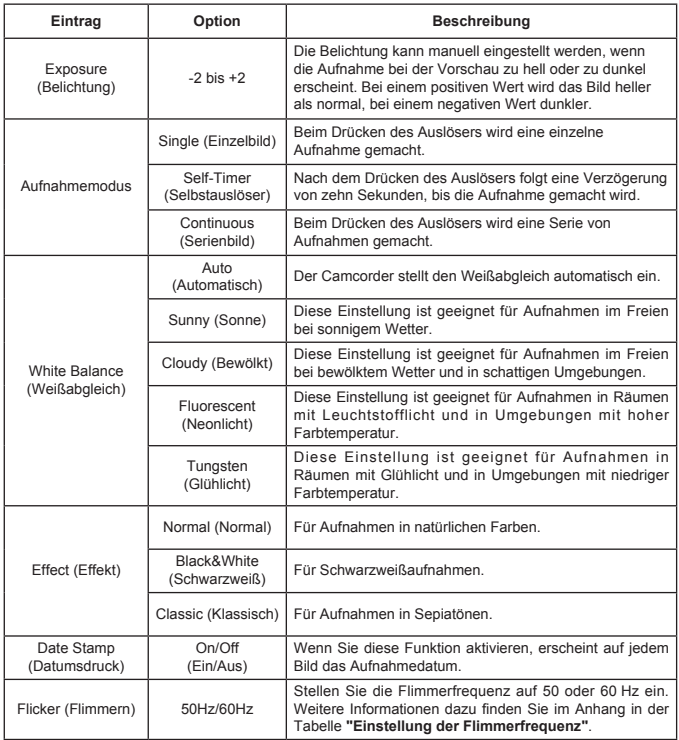

 Die Menüeinträge "Video resolution" (Videoauflösung) und "Picture resolution" (Bildauflösung) sind modellabhängig. Die Spezifikation der Videoauflösung ist auf der Verpackung angegeben.

## Menüoptionen im Wiedergabemodus

Einschalten → Modus **Playback (Wiedergabe)** aufrufen → auf die **Rechts**-Taste drücken.

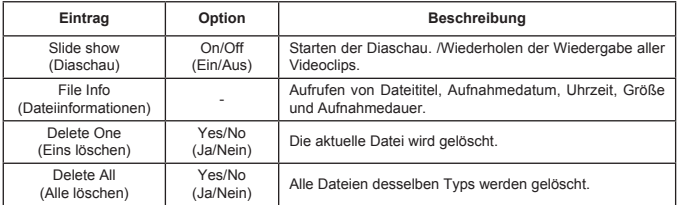

## Menüoptionen im Einstellungsmodus

Einschalten → Modus **Setting (Einstellung)** aufrufen → auf die **Rechts**-Taste drücken.

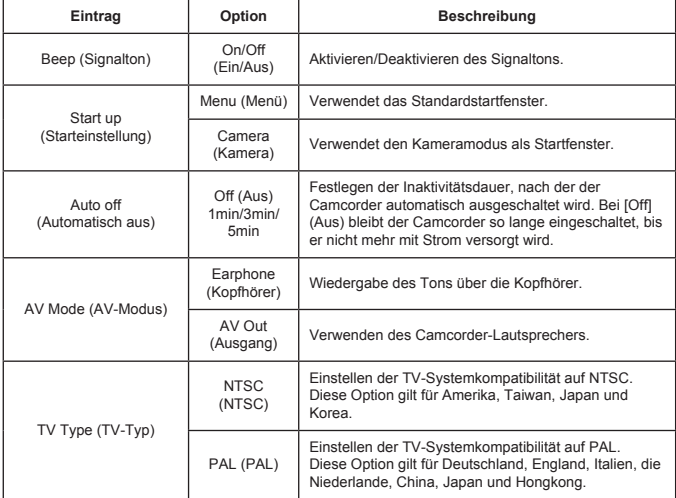

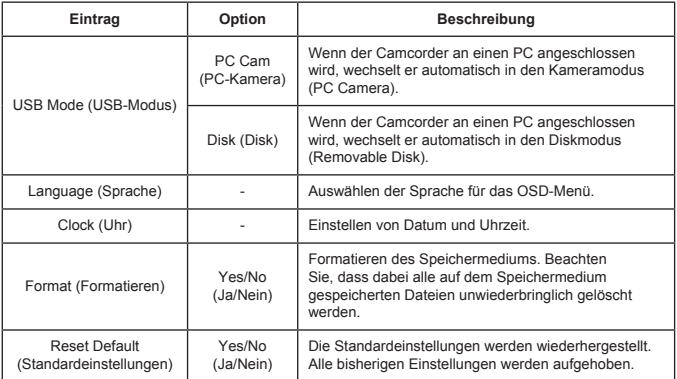

# Erweiterte Funktionen

## Exportieren zu einem Standard-TV und HDTV-Gerät

Schließen Sie den Camcorder mit dem AV-Kabel an das Fernsehgerät an. Sie können Ihre Videoclips, Fotos und Audioaufnahmen direkt auf Ihrem Fernsehgerät abspielen.

TV : Herkömmliches CRT-Fernsehgerät

 Das TV-System unterscheidet sich regional. Wenn Sie die **TV-Out**-Einstellung ändern müssen, finden Sie weitere Informationen unter "Erweiterte Einstellungen". (Taiwan: NTSC; Amerika: NTSC; Europa: PAL; China: PAL)

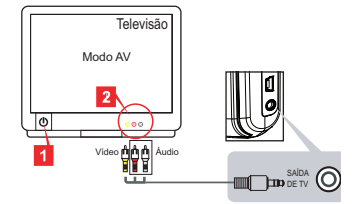

- 1. Schalten Sie Ihr Fernsehgerät ein, und schalten Sie das Fernsehgerät in den AV-Modus.
- 2. Schließen Sie den Audio- und Videostecker des AV-Kabels an das Fernsehgerät an.
- 3. Schalten Sie den Camcorder ein.
- 4. Schließen Sie das andere Ende des AV-Kabels an den Camcorder an.

TV : HDTV mit HDMI-Eingang

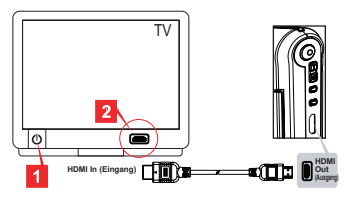

- 1. Schalten Sie Ihr HDTV-Gerät ein.
- 2. Schließen Sie den HDMI-in-Stecker (den größeren Stecker) des HDMI-Kabels an das HDTV-Gerät an.
- 3. Schalten Sie den Camcorder ein.
- 4. Schließen Sie das andere Ende des HDMI-Kabels an den Camcorder an.
- Schalten Sie das HDTV-Gerät in den "HDMI input"-Modus. 5.

## Kopieren von Dateien auf den Computer

Beachten Sie, dass Videoclips im Format MP4 aufgenommen werden. Wenn Sie sich diese Videos auf dem PCansehen möchten, müssen Sie u. U. spezielle Programme installieren. Für die erste Verwendung installieren Sie die Software der mitgelieferten CD.

- 1. Schalten Sie den Camcorder ein.
- 2. Schließen Sie den Camcorder mit dem USB-Kabel an den Computer an.

 Standardmäßig ist die Einstellung "Disk". Wenn der Camcorder an einen PC angeschlossen wird, wechselt er automatisch in den Diskmodus (Removable Disk).

 Wenn Sie die Einstellung ändern müssen, finden Sie weitere Informationen unter "Erweiterte Einstellungen".

## Verwenden des Camcorders als Webcam

#### **Verwenden als PC-Kamera**

#### **Installieren der Software**

Der PC-Kameratreiber befindet sich auf der mitgelieferten CD. Installieren Sie ihn, bevor Sie den Camcorder als PC-Kamera verwenden.

#### **Starten des Programms**

1. Schließen Sie den Camcorder an den Computer an.

Schalten Sie Ihren Computer ein, schließen Sie dann das mitgelieferte USB-Kabel an einen USB-Anschluss des Computers an. Stellen Sie sicher, dass der Stecker richtig in der Buchse sitzt.

- 2. Schalten Sie den Camcorder in den Kameramodus. Schließen Sie das andere Ende des USB-Kabels an den Camcorder an. Schalten Sie den Camcorder ein. Die folgenden Informationen erscheinen auf dem Bildschirm: 1): PC Cam (PC-Kamera) 2): Disk (removable disk) (Disk (austauschbarer Datenträger) Wählen Sie [PC Cam] (PC-Kamera), und drücken Sie zum Bestätigen auf die OK-Taste.
- 3. Starten Sie die PC-Kamera. Wenn Sie den Camcorder an den PC angeschlossen haben und der PC ihn erkannt hat, können Sie eine Software wie MSN Messenger oder Yahoo Messenger starten, um die PC-Kamerafunktionen nutzen zu können.

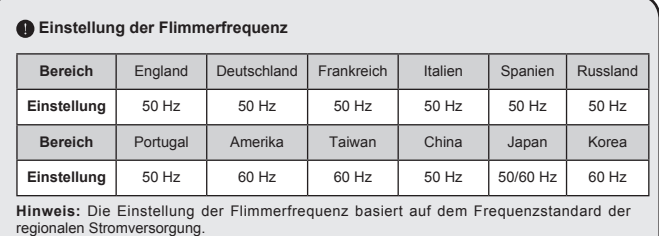

## Systemvoraussetzungen

#### **Mac OS X:**

- CPU: 1,8 GHz PowerMac G5 oder schneller Macintosh-Computer; 1,83 GHz Intel Core Duo oder schneller
- System-RAM: Mindestens 256 MB RAM
- Grafikkarte: Videokarte mit 64 MB oder mehr •
- CD-ROM-Geschwindigkeit: 4-fach und höher •
- Software: H.264-Decoder (Quick Time Player 7.4.1 oder höher)
- Sonstiges: USB-Anschluss

#### **Windows:**

- Betriebssystem: Windows XP Service Pack 2 oder Vista
- CPU: 2,8 GHz Pentium 4 oder schneller •
- System-RAM: Mindestens 512 MB RAM
- Grafikkarte: Videokarte mit 64 MB oder mehr •
- CD-ROM-Geschwindigkeit: 4-fach und höher •
- Software: H.264-Decoder (Quick Time Player 7.4.1 oder höher)
- Sonstiges: USB-Anschluss

Hinweis: Die Spezifikationen können jederzeit ohne Ankündigung geändert werden.

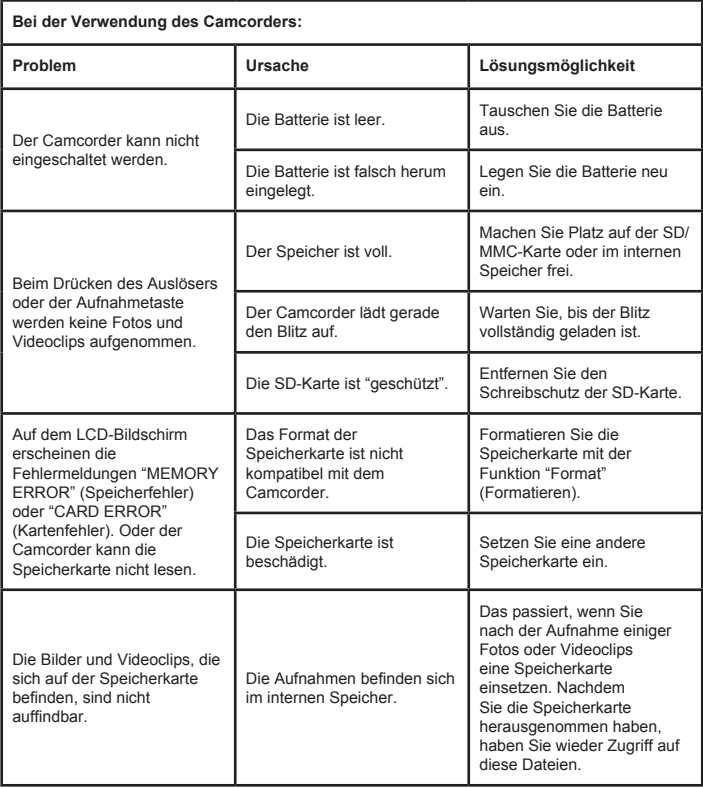

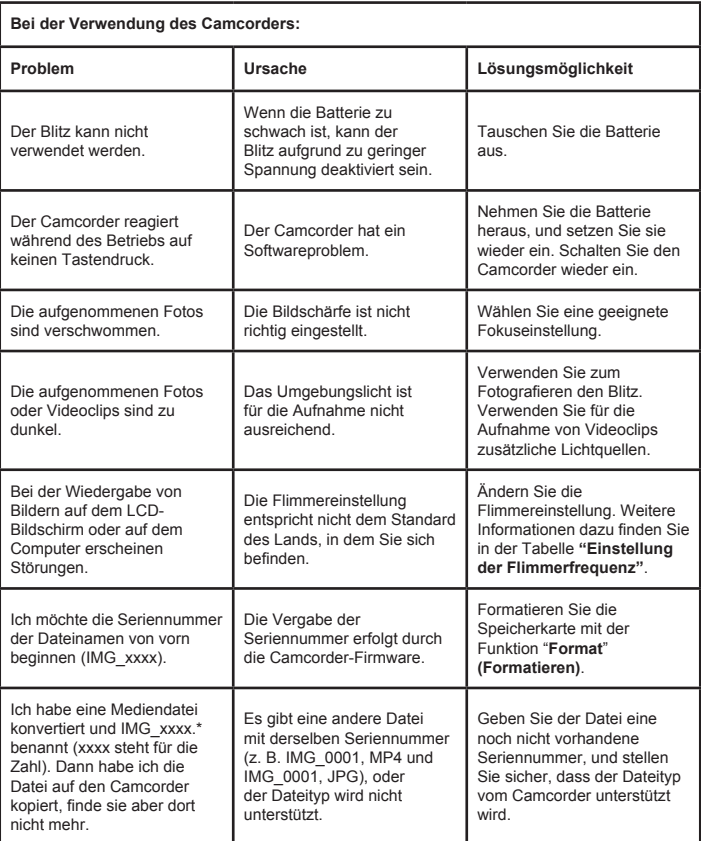

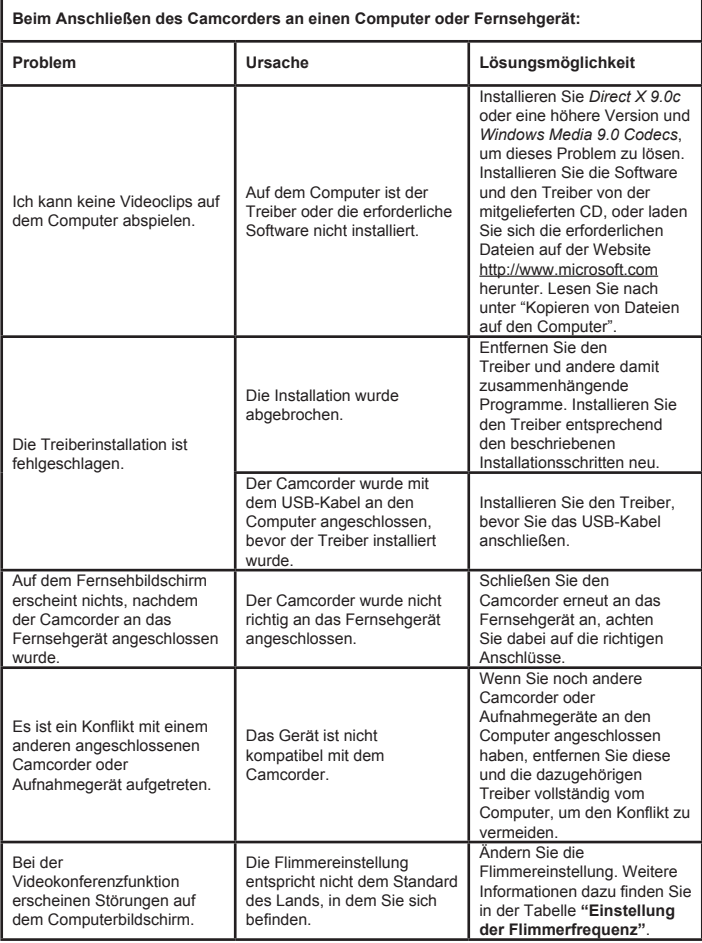

Der Inhalt dieses Benutzerhandbuchs kann jederzeit ohne Ankündigung geändert werden.

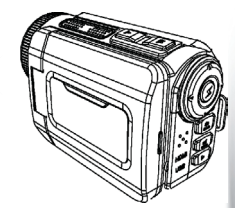

## High Definition Camcorder

 $\sum_{\mathbf{x}}$  $\overline{\times}$ 

> **User's Manual User's Manual**

82-484-90010v1.0